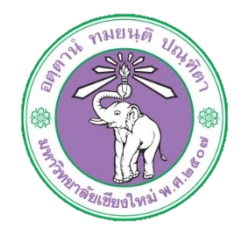

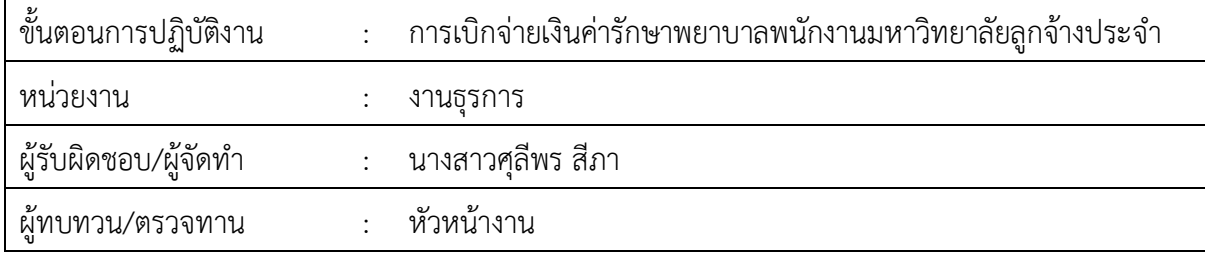

**1. วัตถุประสงค หรือ จุดมุงหมาย**

1.1 เพื่อเบิกจายเงินคารักษาพยาบาล.ใหแกบุคลากรกองบริหารงานบุคคล

### **2. กฎ/ระเบียบ/ขอมูลที่เกี่ยวของ**

- 2.1 พระราชกฤษฎีกาเงินสวัสดิการเกี่ยวกับการรักษาพยาบาล พ.ศ. 2553 และที่แกไขเพิ่มเติม (ฉบับที่ ๒) พ.ศ. ๒๕๕๕
- ไต.ไต ข้อบังคับมหาวิทยาลัยเชียงใหม่ ว่าด้วยสิทธิและสวัสดิการพนักงานมหาวิทยาลัย พ.ศ.๒๕๕๓
- 2.3 หลักเกณฑกระทรวงการคลังวาดวยวิธีการเบิกจายเงินสวัสดิการเกี่ยวกับ การรักษาพยาบาล

พ.ศ. ๒๕๕๓

### **3. ขั้นตอนการปฏิบัติงาน**

.<sub>ต.๑ ลูกจ้างประจำที่ต้องการเบิกค่ารักษาพยาบาลให้ส่งแบบฟอร์มใบเบิกเงินสวัสดิการเกี่ยวกับการ</sub> รักษาพยาบาล แบบ ๗๑๓๑ แก่เจ้าหน้าที่การเงิน พร้อมแนบหลักฐานใบเสร็จรับเงิน และบัญชี ธนาคาร

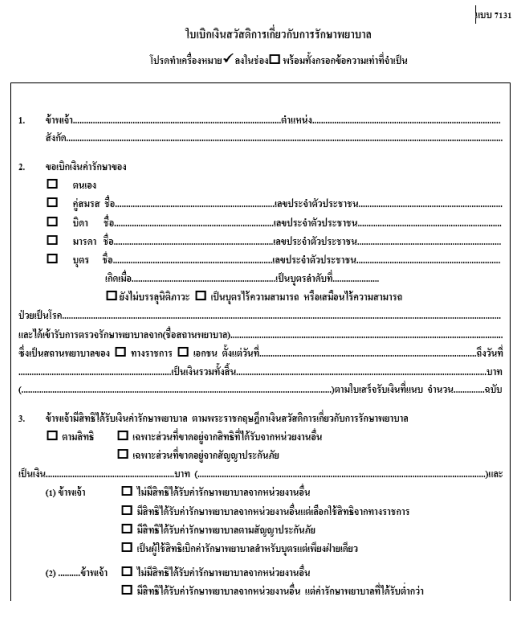

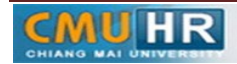

.<br>๑.๒ เจ้าหน้าที่การเงินตรวจสอบความถูกต้อง ของเอกสาร

ิ<br>6.3 ต.ต. ตั้งเบิกเงินแผ่นดินในระบบ ๓มิติ

ิ ๓.๓.๑ ล็อกอินเข้าโปรแกรม ๓มิติ ใส่ชื่อผู้ใช้งานและรหัสผ่าน ใช้งบแผ่นดิน

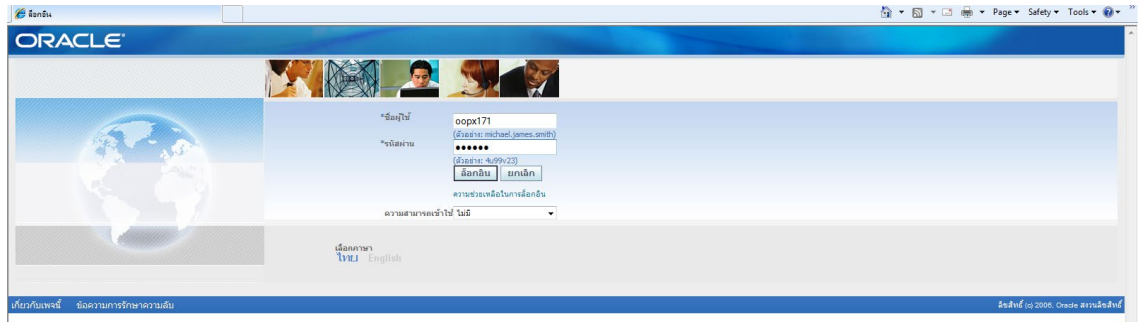

ี<br>3.3.2 กด เงินแผ่นดิน-งานตั้งหนี้ ->กด ใบแจ้งหนี้ ->กด ป้อนรายการ ->กด แบทซ์ใบแจ้งหนี้

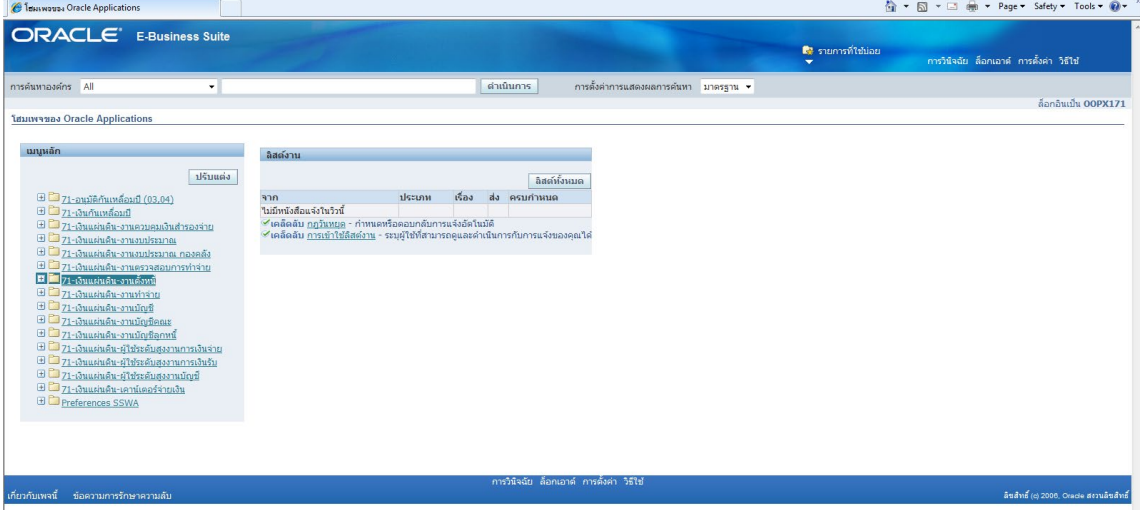

## ิ ๓.๓.๓ กด ค้นหาตรงรูปไฟฉาย

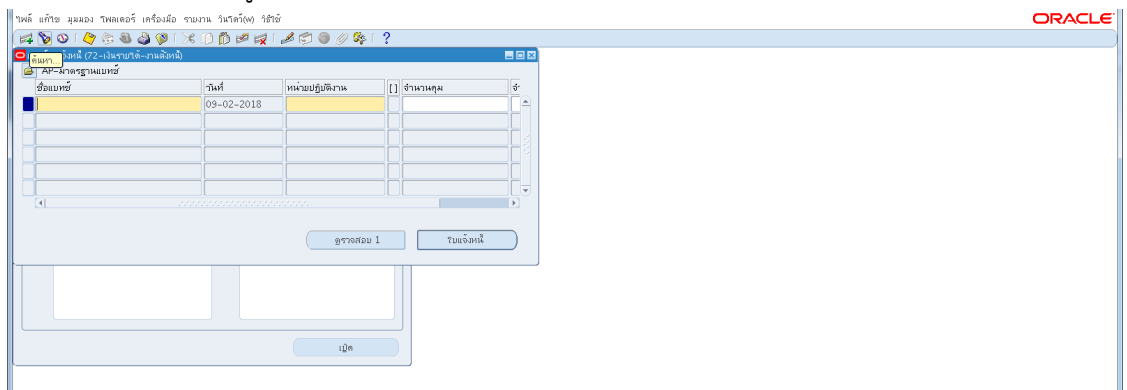

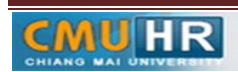

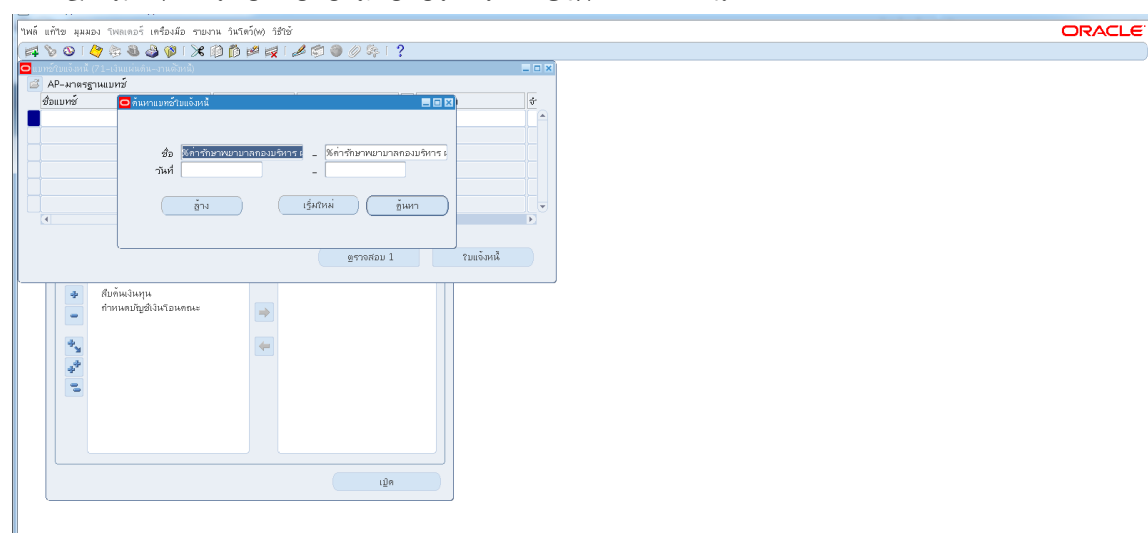

3.3.4 พิมพ %คารักษาพยาบาลกองบริหาร ผด.61% -> กด คนหา

# ๓.๓.๕ กด มุมมอง ->กด เรคคอร์ด ->กด สุดท้าย<br>™™๎™๎™ <del>เลลง</del> ‱ละ์ เสองอิตามา

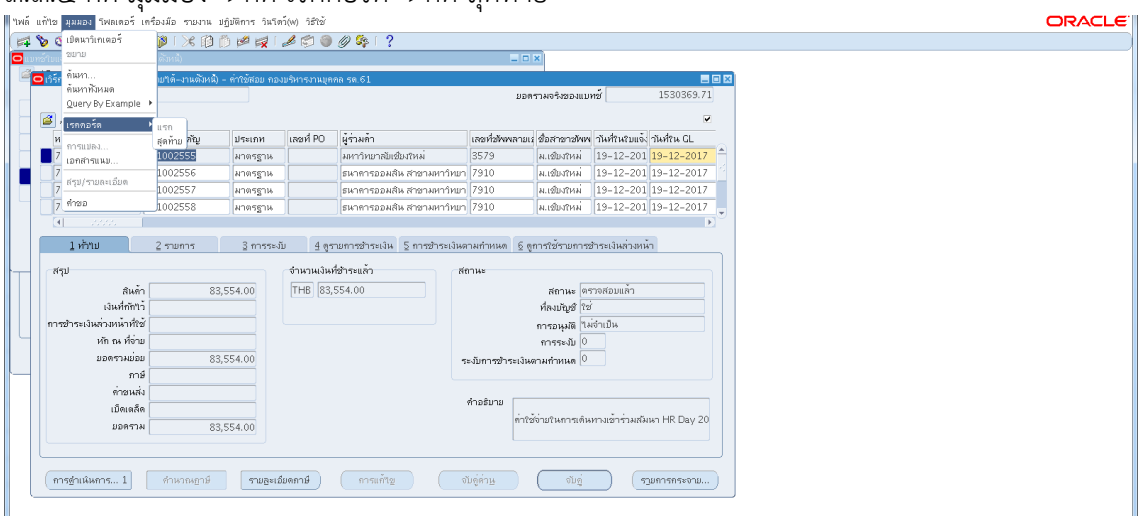

### ิ<br>ด.ด.๖ กด สร้าง

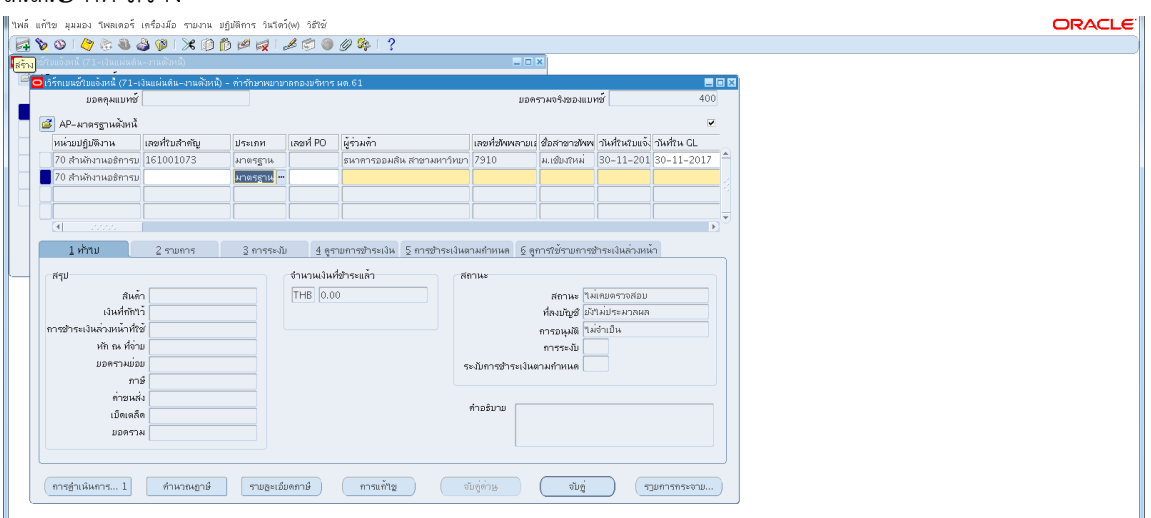

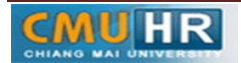

3.3.7 ใสเลขซัพพลายเออร -> ใสวันที่ -> ใสจำนวนเงิน -> ใสคำอธิบายพิมพขอมูลลงไปใหครบ

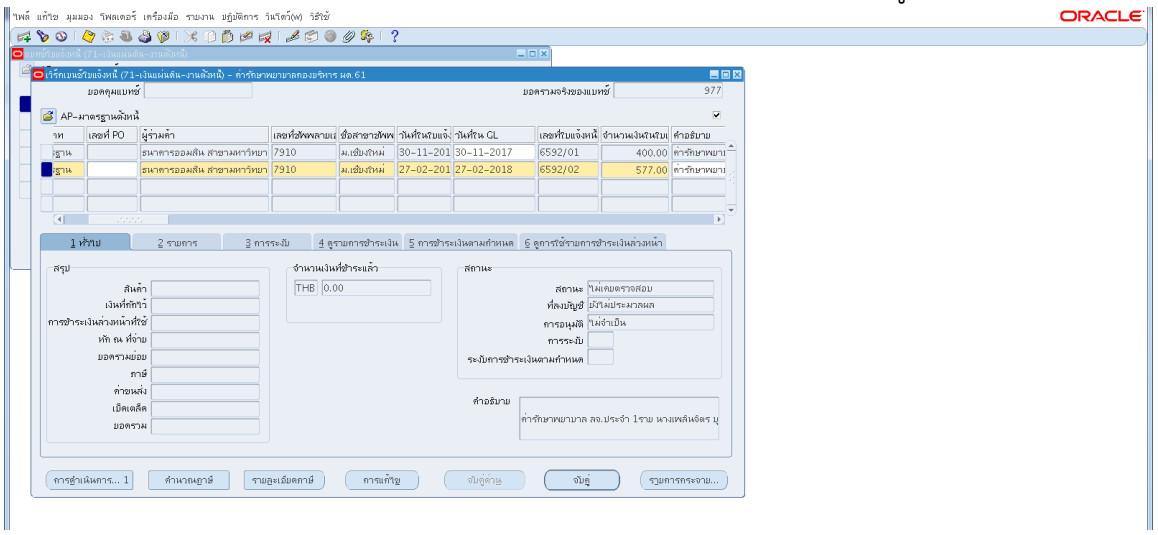

ิ ๓.๓.๘ ใส่เลขบัญชีธนาคาร กดตรง [ ] พิมพ์ว่าตามเอกสารดังแนบ ->กด ตกลง

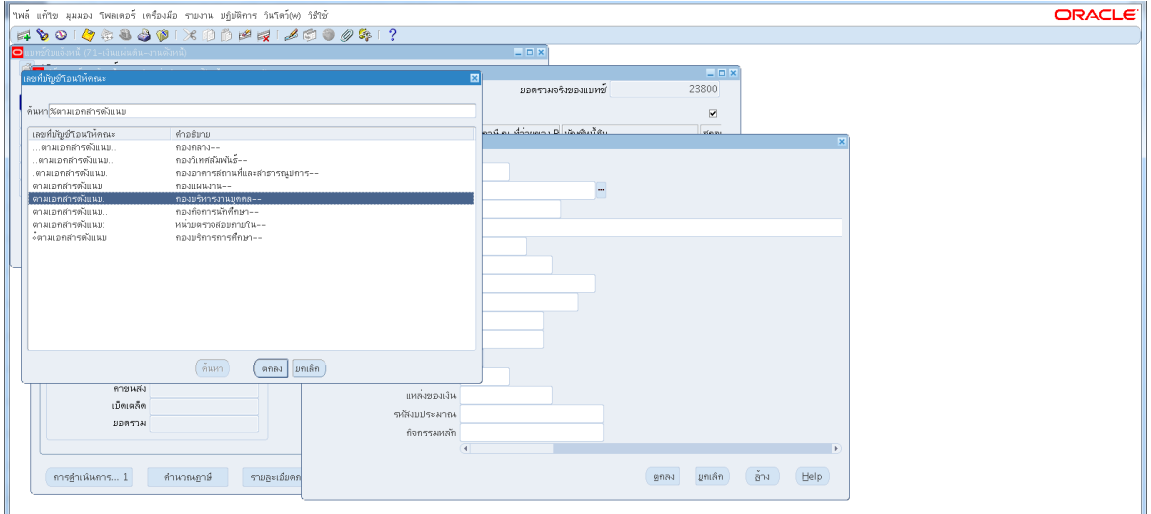

ิ ๓.๓.๙ ตรวจสอบบัญชีหนี้สิน ชื่อกองทุน ผังบัญชี และแหล่งเงินทุน หากถูกต้องกด ตกลง

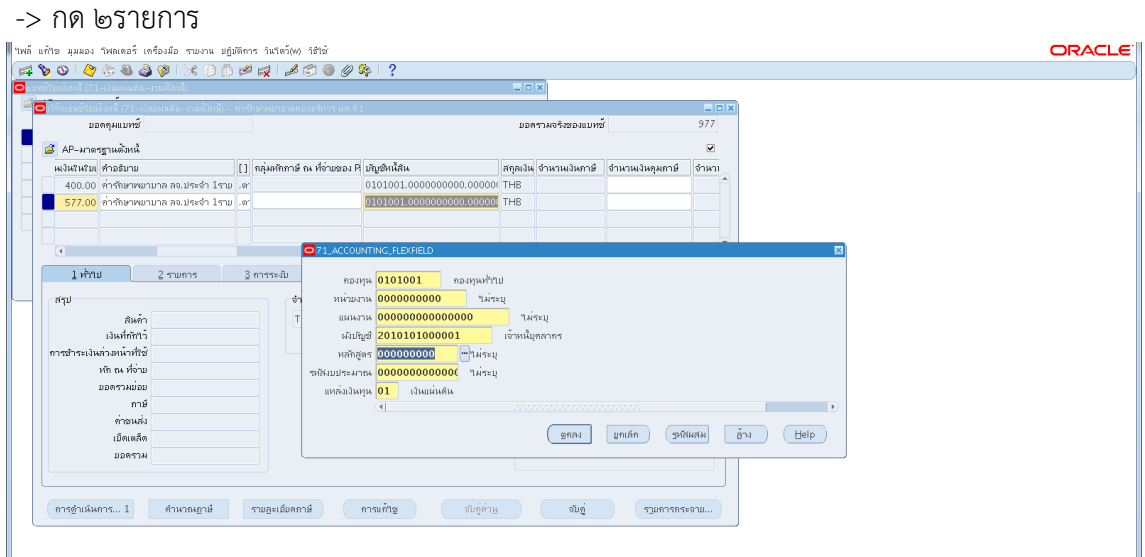

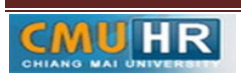

๓.๓.๑๐ ใส่รายละเอียด จำนวนเงิน คำอธิบาย -> กด บัญชีการกระจายดีฟอลต์ ใส่ข้อมูลให้ ถูกต้อง ครบถ้วน หากถูกต้องแล้วกด ตกลง -> กด การดำเนินการ...๑

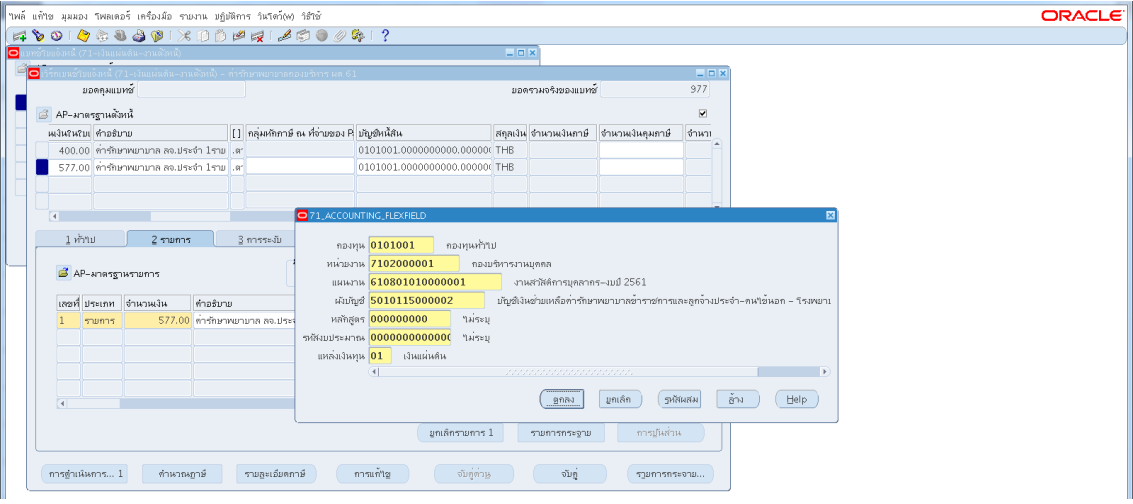

### .๓.๓.๑๑ คลิก ตรวจสอบความถูกต้อง -> กด ตกลง

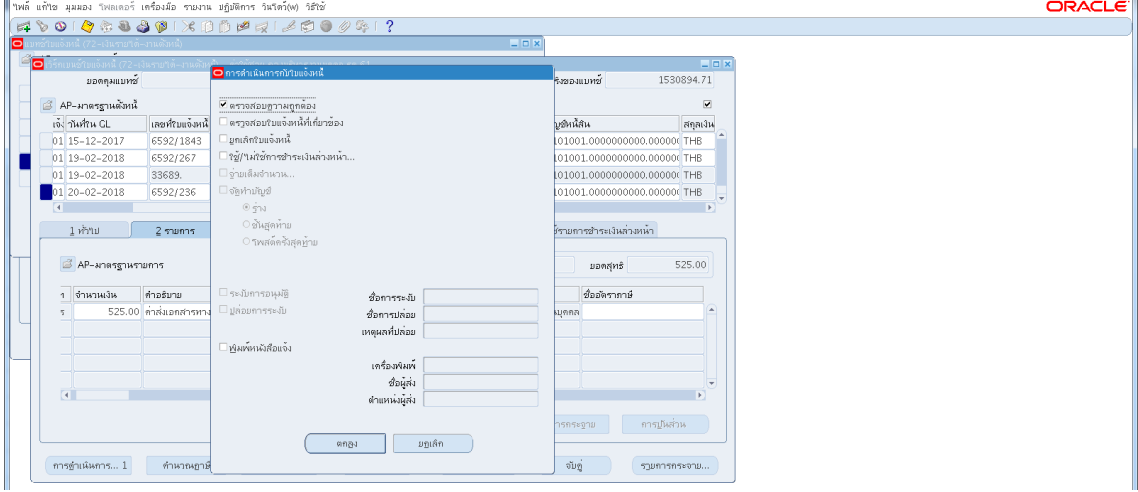

3.3.12 ดูสถานะ ตองเปนตรวจสอบแลว ->จดเลขที่ใบสำคัญ ->กด มุมมอง ->กด คำขอ

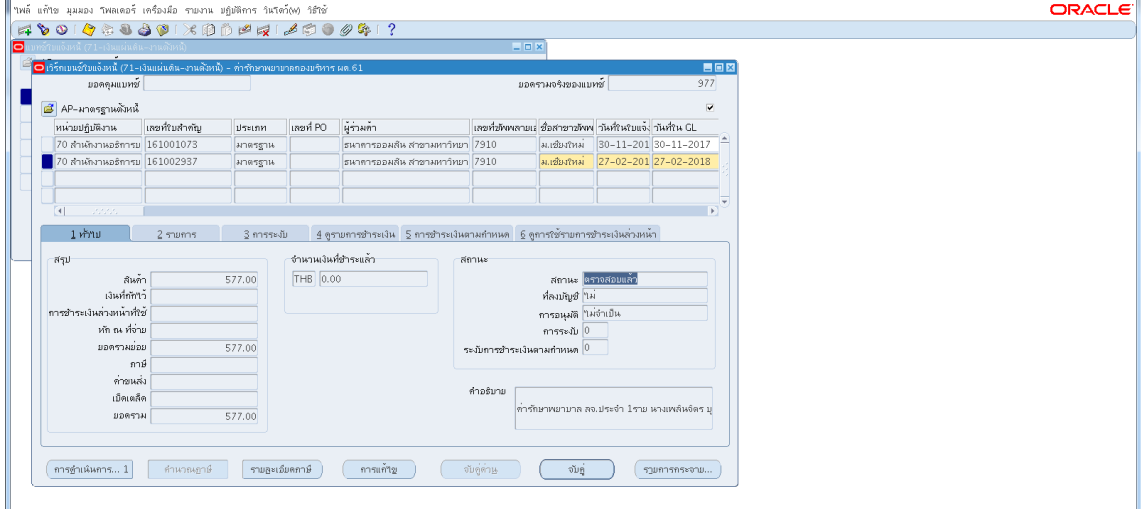

->กด คำขอใหม่ ->กด ตกลง

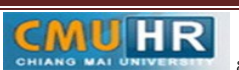

**มดงาน** *: สื่อสาร อ่อนโยน คิดบวกยั ่งยืน สู่ความสําเร็จ*

3.3.13 กด คัดลอก ->กด ตกลง ->กดชองสีขาว ตรงพารามิเตอรใสเลขที่ใบสำคัญที่จด

#### ->กด ตกลง

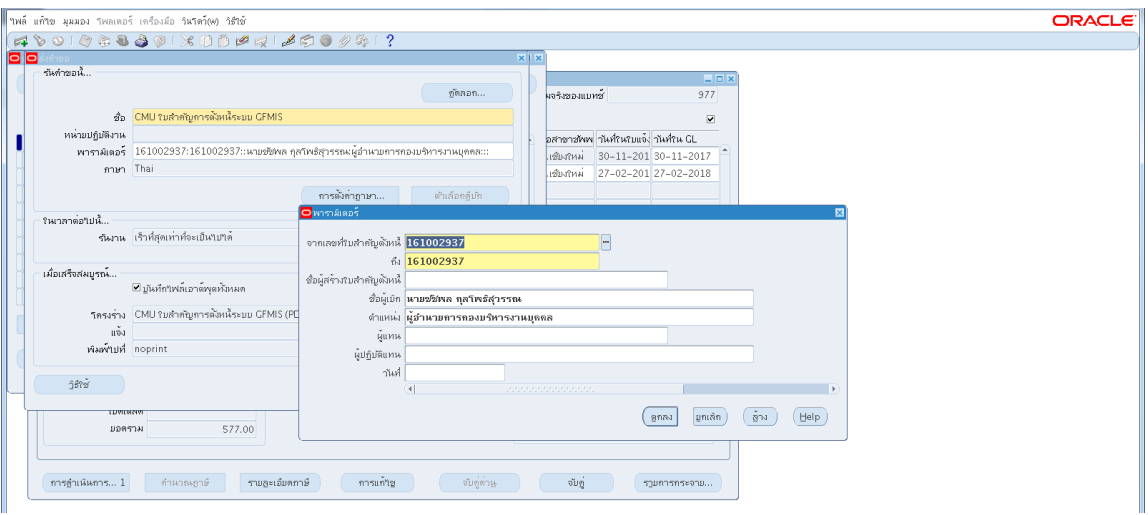

.๓.๓.๑๔ กด เรียกข้อมูลล่าสุด จนสีเขียวหาย -> กด ดูเอาท์พุต ->ปริ้น๓แผ่น

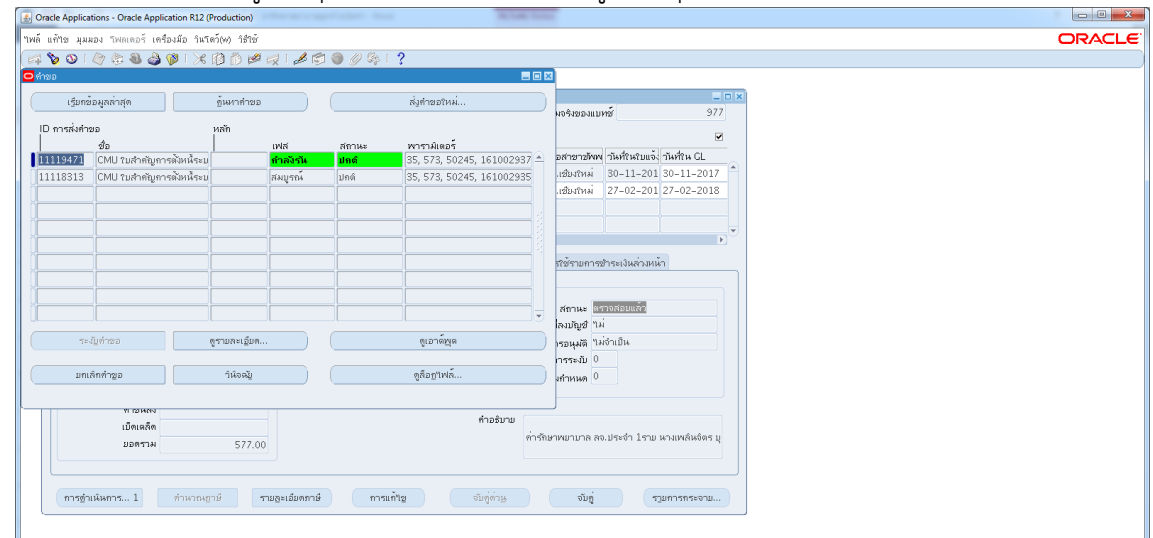

้ ๓.๔ เสนอให้ผู้มีอำนาจลงนามอนุมัติ ประกอบด้วยใบตั้งหนี้ ๓ใบ ,ใบเสร็จรับเงิน ,เอกสารที่พิมพ์เลข

บัญชีธนาคาร ๓ ใบ

.<br>ด.๕ ส่งกองคลัง

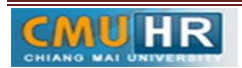

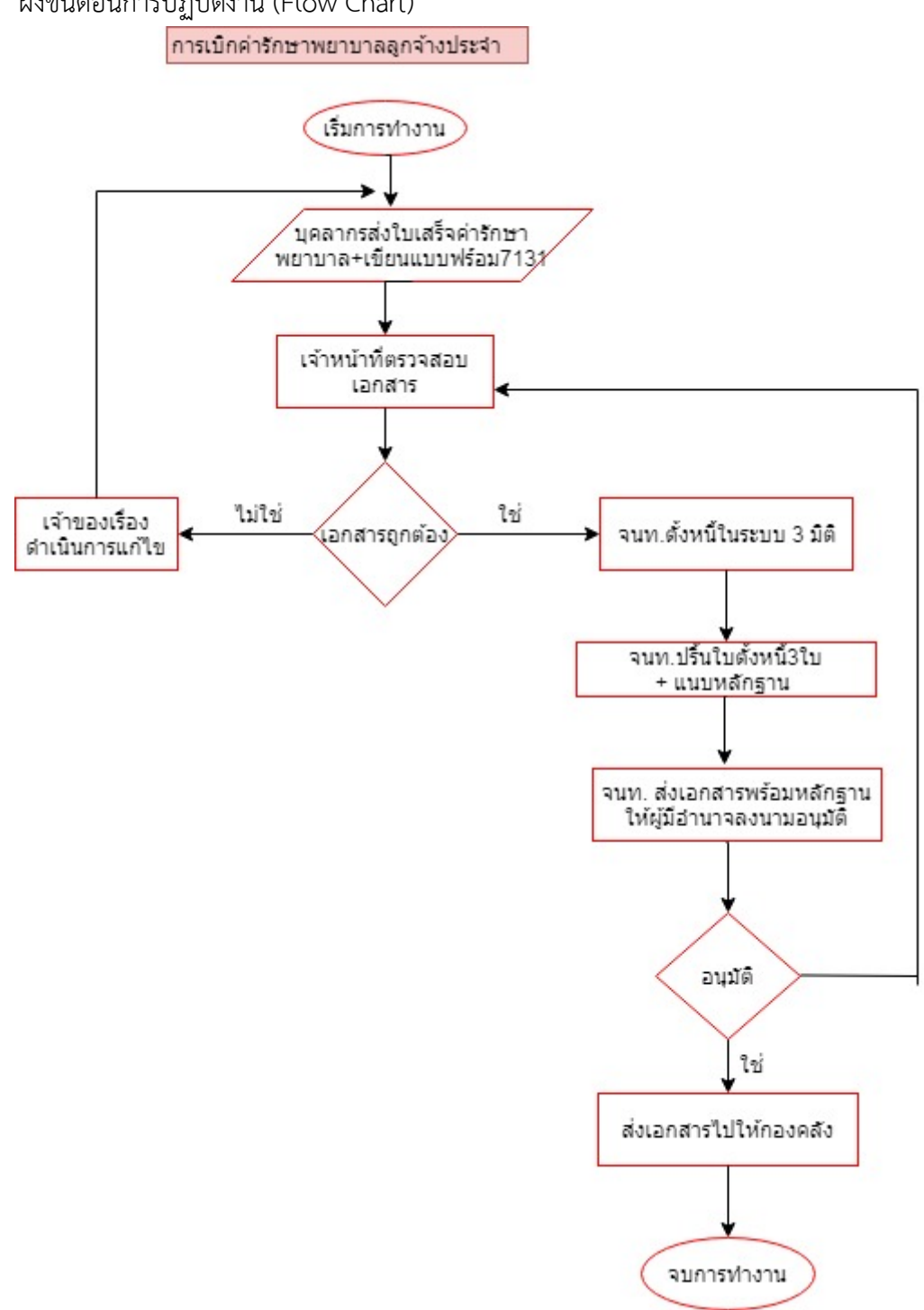

4. ผังขั้นตอนการปฏิบัติงาน (Flow Chart)

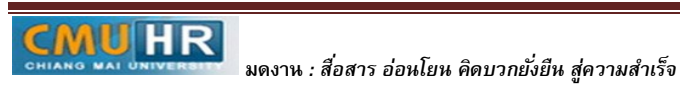